1. Download the "**Infor Go**" app from Apple or Google store

## **a. Android/Google Play Store:**

■ [https://play.google.com/store/apps/details?id=com.infor.go&hl=en\\_US&gl=US&pli=1](https://play.google.com/store/apps/details?id=com.infor.go&hl=en_US&gl=US&pli=1)

## **b. Apple IOS:**

- <https://apps.apple.com/us/app/infor-go/id1446388736>
- 2. Open Infor Go app…

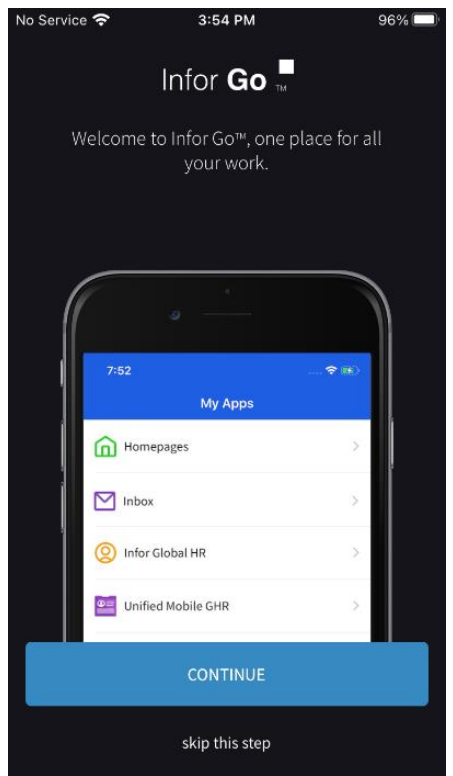

3. Select **CONTINUE**

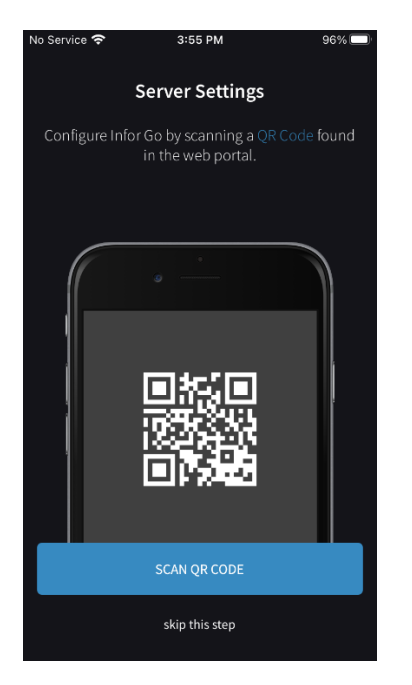

4. Select SCAN QR CODE

5. For an Android device scan this...

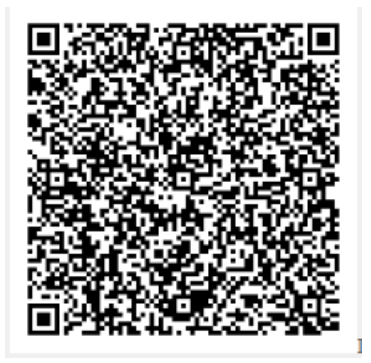

For IOS(Apple) device scan this  $\bullet$ 

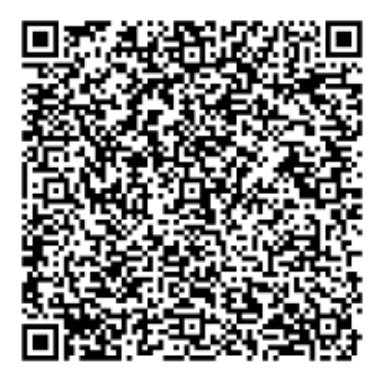

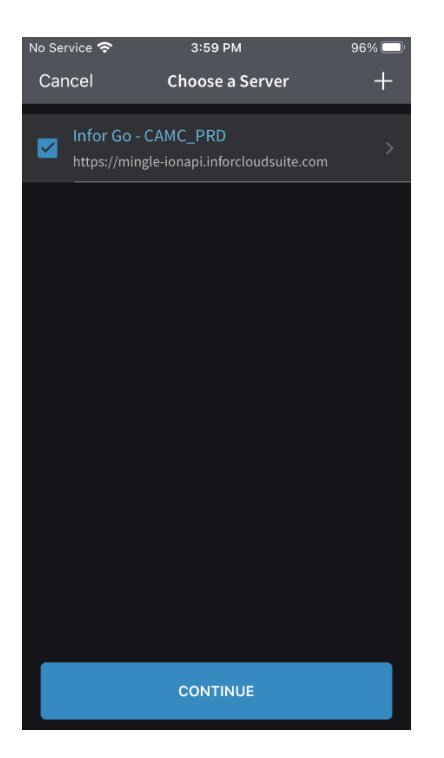

• Screen should look like above…Select **CONTINUE**

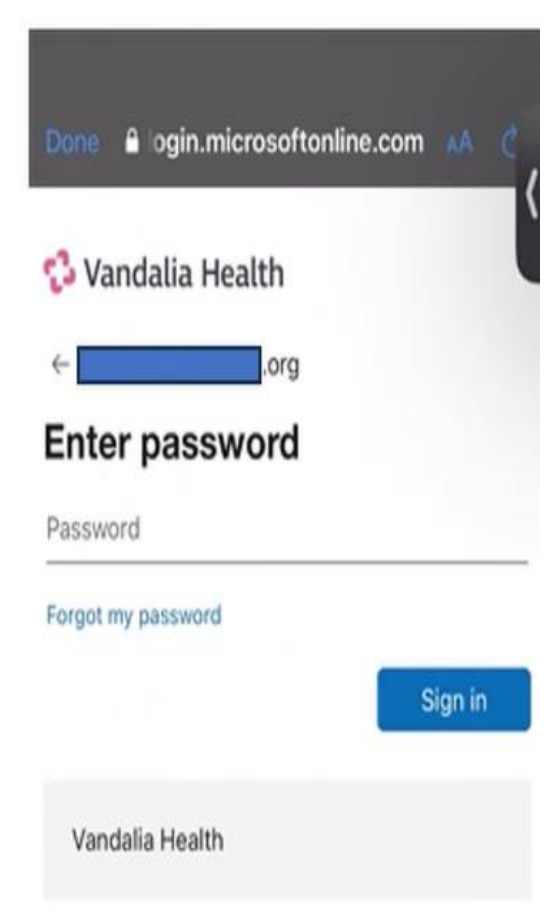

• Sign in using your credentials

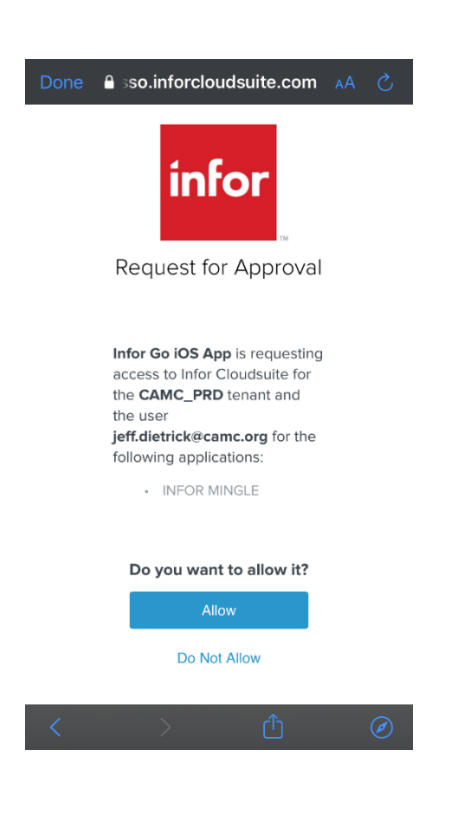

• Once authentication complete return to the Info Go app and Select **Allow**…

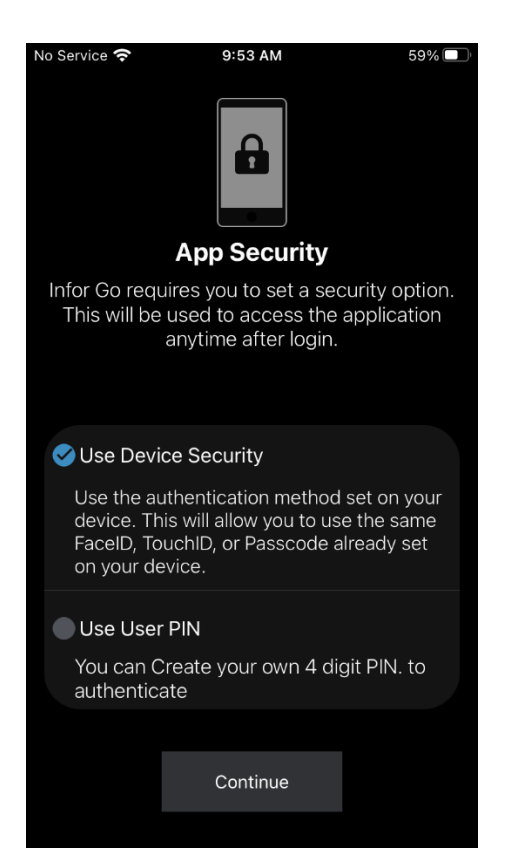

• Select "Use Device Security" or "User PIN" (Device security recommended). Click **Continue**

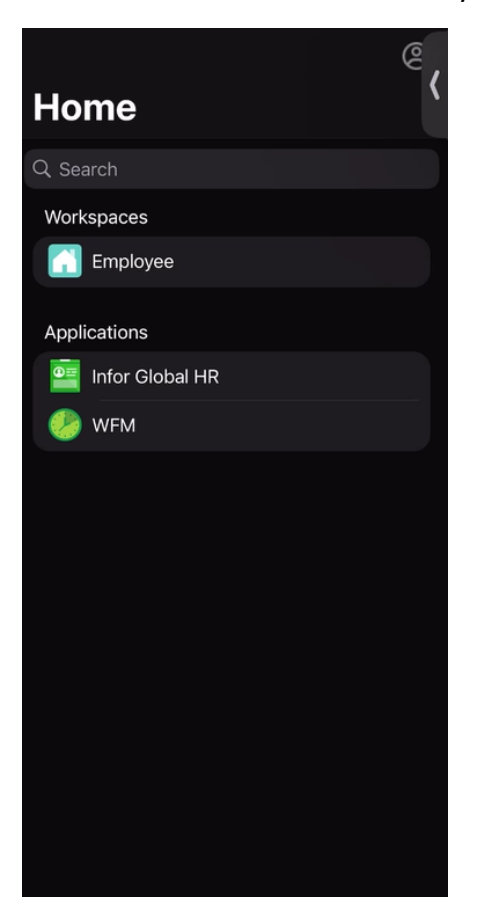

• Select WFM from the menu to clock in/clock out